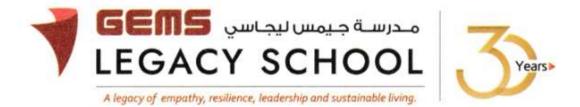

GLS / C /805-23

CIRCULAR

06<sup>th</sup> March 2024

## Upload students recent Photograph on GEMS Parent Portal

Dear Parent,

Please upload a recent photograph of your child through the GEMS Parent Portal, to facilitate the issuance of their identity card. You may upload the photo either through the website or the mobile app.

Please follow the below steps to upload the photograph-

## Via Website

- 1. Visit the URL <u>https://connect.gemseducation.com/Requests/UploadPhoto</u>
- 2. Login using Parent credentials (Username & password)
- 3. Click on Requests -> Upload Photo
- 4. Browse File to upload the picture.

[Please note - File format: jpg; File size: less than 1MB; Recent Passport size photograph on white background)

<u>Via Mobile application</u>- Login to the Gems Connect App -> **Student info** ->**Upload photo.** 

If you face any issues while uploading, please route your queries through the below ICT Email address - <u>GLSictadmins@Gemsedu.com</u>

Kindly upload the photographs before **10<sup>th</sup> March 2024**, to expedite the issuance of the new ID cards without any delays. Thank you for your prompt cooperation.

Thank you for your cooperation.

Warm regards,

Asha Alexander آشا ألكسندر Principal مديرة المدرسة Executive Leader - Climate Change الرئيس التنفيذي - تغير المناخ